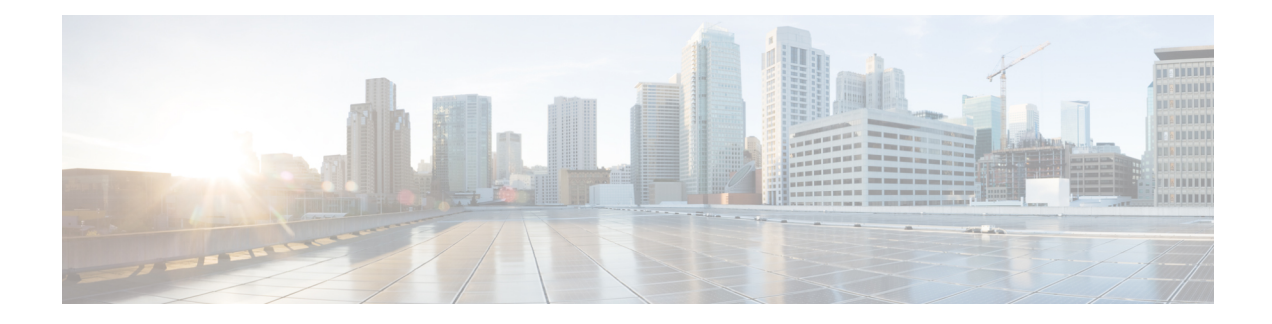

# **Configuring Firewall TCP SYN Cookie**

The Firewall TCP SYN Cookie feature protects your firewall from TCP SYN-flooding attacks. TCP SYN-flooding attacks are a type of denial-of-service (DoS) attack. Usually, TCP synchronization (SYN) packets are sent to a targeted end host or a range of subnet addresses behind the firewall. These TCP SYN packets have spoofed source IP addresses. A spoofing attack is when a person or a program pretends to be another by falsifying data and thereby gaining an illegitimate advantage. TCP SYN-flooding can take up all resources on a firewall or an end host, thereby causing DoSto legitimate traffic. To prevent TCPSYN-flooding on a firewall and the end hosts behind the firewall, you must configure the Firewall TCP SYN Cookie feature.

- Finding Feature [Information,](#page-0-0) on page 1
- Restrictions for [Configuring](#page-0-1) Firewall TCP SYN Cookie, on page 1
- Information About [Configuring](#page-1-0) Firewall TCP SYN Cookie, on page 2
- How to [Configure](#page-1-1) Firewall TCP SYN Cookie, on page 2
- [Configuration](#page-6-0) Examples for Firewall TCP SYN Cookie, on page 7
- Additional [References](#page-7-0) for Firewall TCP SYN Cookie, on page 8
- Feature Information for [Configuring](#page-8-0) Firewall TCP SYN Cookie, on page 9

## <span id="page-0-0"></span>**Finding Feature Information**

Your software release may not support all the features documented in this module. For the latest caveats and feature information, see Bug [Search](https://tools.cisco.com/bugsearch/search) Tool and the release notes for your platform and software release. To find information about the features documented in this module, and to see a list of the releases in which each feature is supported, see the feature information table.

Use Cisco Feature Navigator to find information about platform support and Cisco software image support. To access Cisco Feature Navigator, go to [www.cisco.com/go/cfn.](http://www.cisco.com/go/cfn) An account on Cisco.com is not required.

# <span id="page-0-1"></span>**Restrictions for Configuring Firewall TCP SYN Cookie**

- Because a default zone does not support zone type parameter map, you cannot configure the Firewall TCP SYN Cookie feature for a default zone.
- The Firewall TCP SYN Cookie feature does not support per-subscriber firewall.

## <span id="page-1-0"></span>**Information About Configuring Firewall TCP SYN Cookie**

### **TCP SYN Flood Attacks**

The Firewall TCP SYN Cookie feature implements software to protect the firewall from TCP SYN-flooding attacks, which are a type of DoS attack.

A SYN-flooding attack occurs when a hacker floods a server with a barrage of requestsfor connection. Because these messages have unreachable return addresses, the connections cannot be established. The resulting volume of unresolved open connections eventually overwhelms the server and can cause it to deny service to valid requests, thereby preventing legitimate users from connecting to a website, accessing e-mail, using FTP service, and so on.

SYN flood attacks are divided into two types:

- Host flood—SYN flood packets are sent to a single host aiming to utilize all resources on that host.
- Firewall session table flood—SYN flood packets are sent to a range of addresses behind the firewall, with the aim of exhausting the session table resources on the firewall and thereby denying resources to the legitimate traffic going through the firewall.

The Firewall TCP SYN Cookie feature helps prevent SYN-flooding attacks by intercepting and validating TCP connection requests. The firewall intercepts TCP SYN packets that are sent from clients to servers. When the TCP SYN cookie is triggered, it acts on all SYN packets that are destined to the configured VPN Routing and Forwarding (VRF) or zone. The TCP SYN cookie establishes a connection with the client on behalf of the destination server and another connection with the server on behalf of the client and knits together the two half-connections transparently. Thus, connection attempts from unreachable hosts will never reach the server. The TCP SYN cookie intercepts and forwards packets throughout the duration of the connection.

The Firewall TCP SYN Cookie feature provides session table SYN flood protection for the global routing domain and for the VRF domain. Because the firewall saves sessions in a global table, you can configure a limit to the number of TCP half-opened sessions. A TCP half-opened session is a session that has not reached the established state. In a VRF-aware firewall, you can configure a limit to the number of TCP half-opened sessions for each VRF. At both the global level and at the VRF level, when the configured limit is reached, the TCP SYN cookie verifies the source of the half-opened sessions before creating more sessions.

## <span id="page-1-1"></span>**How to Configure Firewall TCP SYN Cookie**

### **Configuring Firewall Host Protection**

TCP SYN packets are sent to a single host with the aim of taking over all resources on the host. You can configure host protection only for the source zone. Configuring protection on the destination zone will not protect the destination zone from TCP SYN attacks.

Perform this task to configure the firewall host protection.

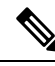

**Note** You can specify the **show** commands in any order.

### **SUMMARY STEPS**

- **1. enable**
- **2. configure terminal**
- **3. parameter-map type inspect-zone** *zone-pmap-name*
- **4. tcp syn-flood rate per-destination** *maximum-rate*
- **5. max-destination** *limit*
- **6. exit**
- **7. zone security** *zone-name*
- **8. protection** *parameter-map-name*
- **9. exit**
- **10. show parameter-map type inspect-zone** *zone-pmap-name*
- **11. show zone security**
- **12. show policy-firewall stats zone** *zone-name*

### **DETAILED STEPS**

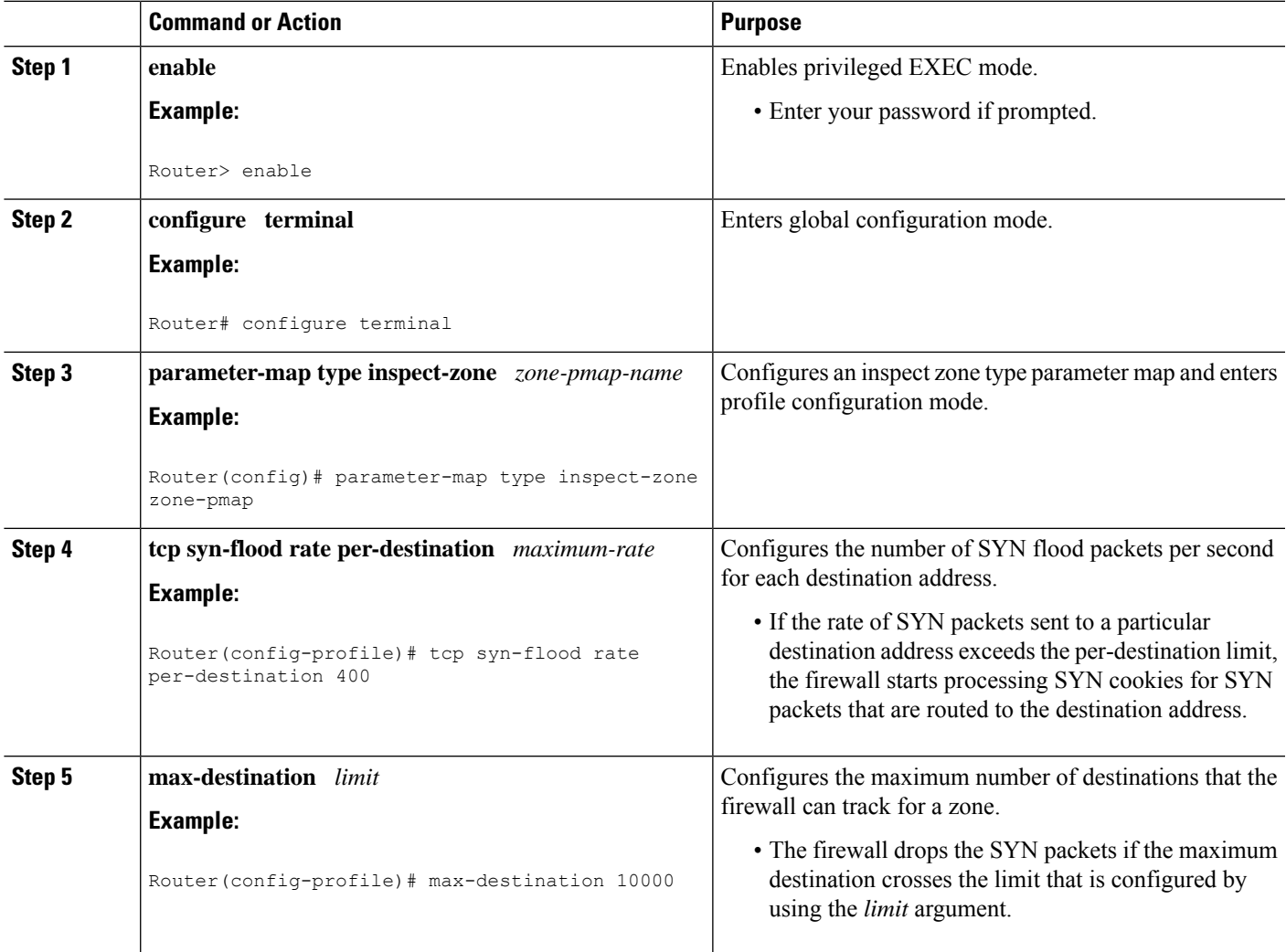

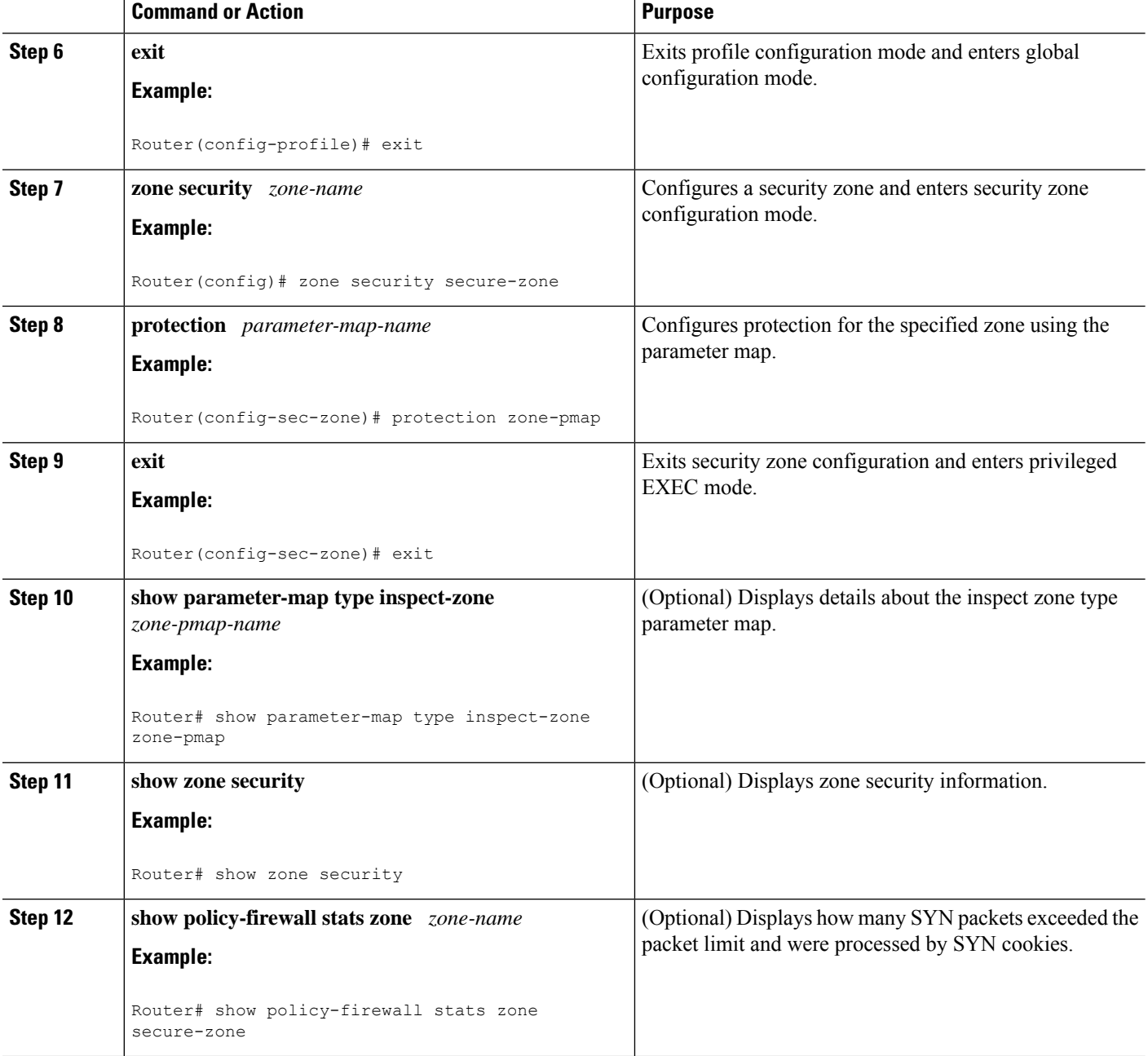

## **Configuring Firewall Session Table Protection**

TCP SYN packets are sent to a range of addresses behind the firewall aiming to exhaust the session table resources on the firewall, thereby denying resources to the legitimate traffic going through the firewall. You can configure firewall session table protection either for the global routing domain or for the VRF domain.

### **Configuring Firewall Session Table Protection for Global Routing Domain**

Perform this task to configure firewall session table protection for global routing domains.

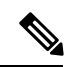

**Note** A global parameter map takes effect on the global routing domain and not at the router level.

#### **SUMMARY STEPS**

- **1. enable**
- **2. configure terminal**
- **3. parameter-map type inspect global**
- **4. tcp syn-flood limit** *number*
- **5. end**
- **6. show policy-firewall stats vrf global**

### **DETAILED STEPS**

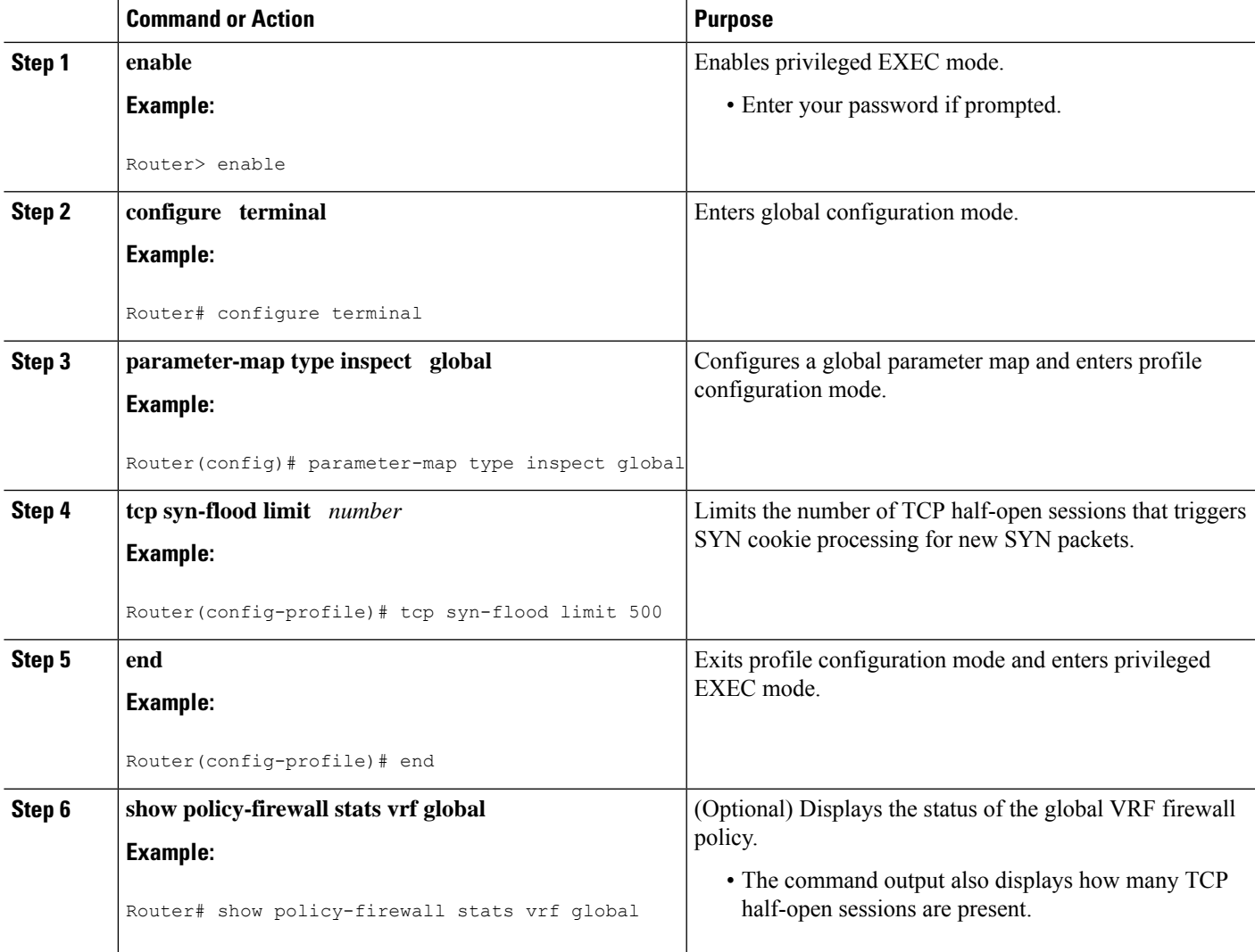

### **Configuring Firewall Session Table Protection for VRF Domain**

Perform this task to configure the firewall session table protection for VRF domains.

$$
\alpha
$$

**Note** You can specify the **show** commands in any order.

### **SUMMARY STEPS**

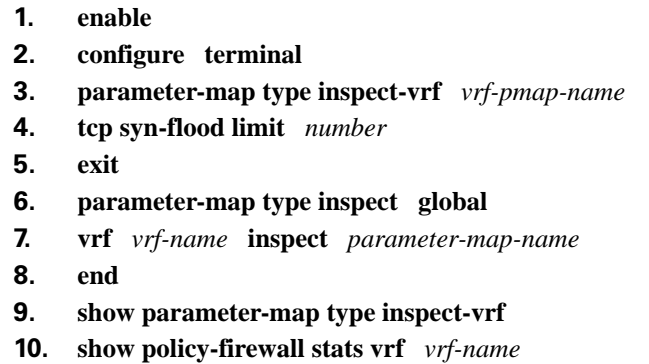

#### **DETAILED STEPS**

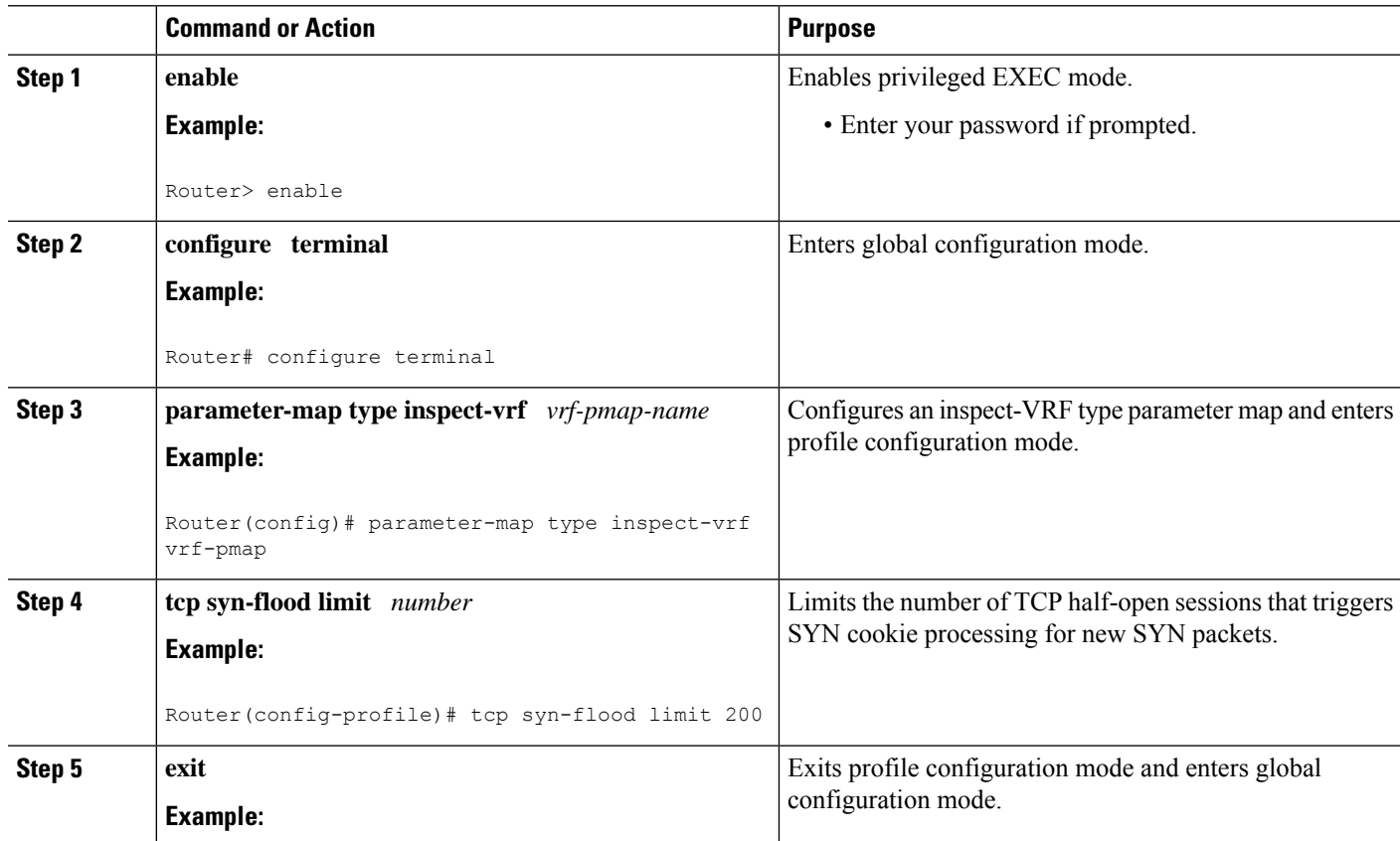

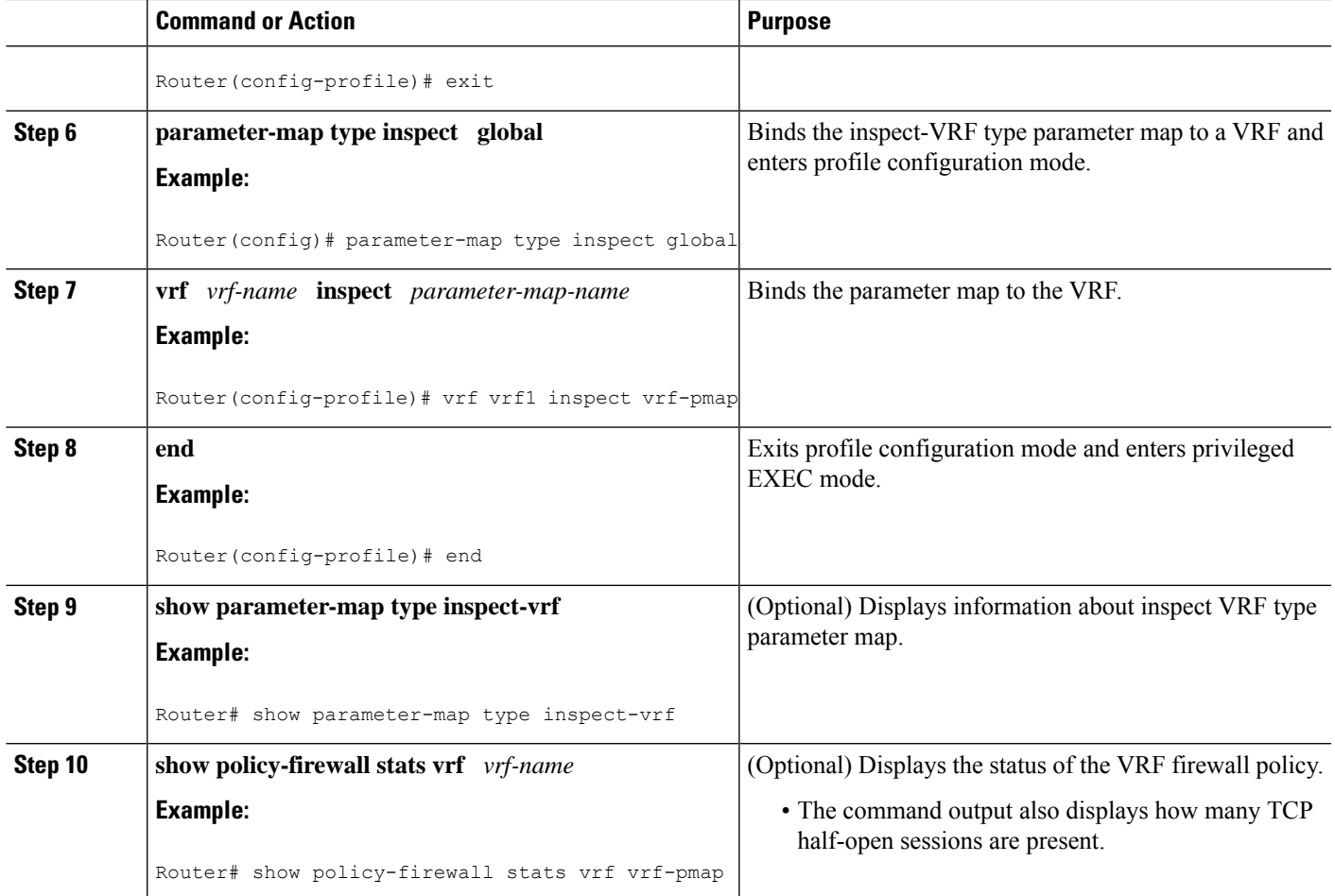

## <span id="page-6-0"></span>**Configuration Examples for Firewall TCP SYN Cookie**

## **Example Configuring Firewall Host Protection**

The following example shows how to configure the firewall host protection:

```
Router(config)# parameter-map type inspect-zone zone-pmap
Router(config-profile)# tcp syn-flood rate per-destination 400
Router(config-profile)# max-destination 10000
Router(config-profile)# exit
Router(config)# zone security secure-zone
```
Router(config-sec-zone)# **protection zone-pmap**

### **Example Configuring Firewall Session Table Protection**

#### **Global Parameter Map**

The following example shows how to configure firewall session table protection for global routing domains:

Router# **configure terminal** Router(config)# **parameter-map type inspect global** Router(config-profile)# **tcp syn-flood limit 500** Router(config-profile)# **end Inspect-VRF Type Parameter Map** The following example shows how to configure firewall session table protection for VRF domains: Router# **configure terminal** Router(config)# **parameter-map type inspect-vrf vrf-pmap** Router(config-profile)# **tcp syn-flood limit 200** Router(config-profile)# **exit** Router(config)# **parameter-map type inspect global** Router(config-profile)# **vrf vrf1 inspect vrf-pmap** Router(config-profile)# **end**

## <span id="page-7-0"></span>**Additional References for Firewall TCP SYN Cookie**

#### **Related Documents**

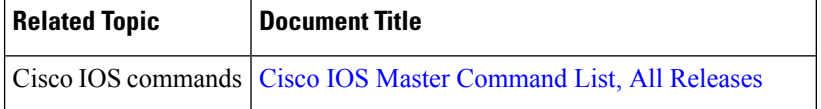

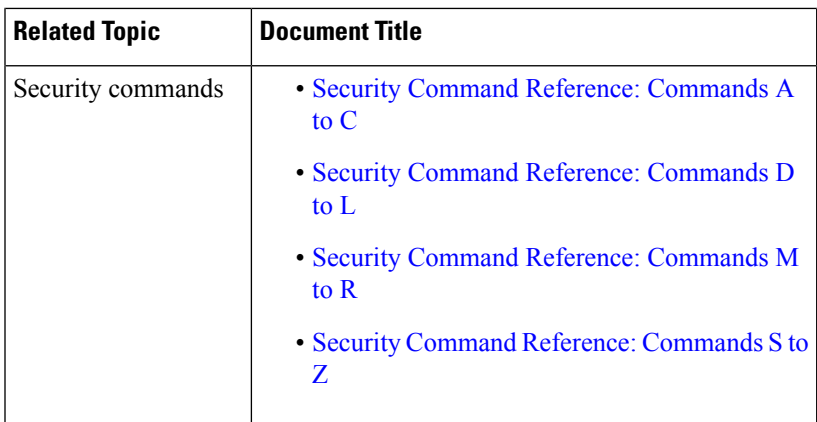

#### **Technical Assistance**

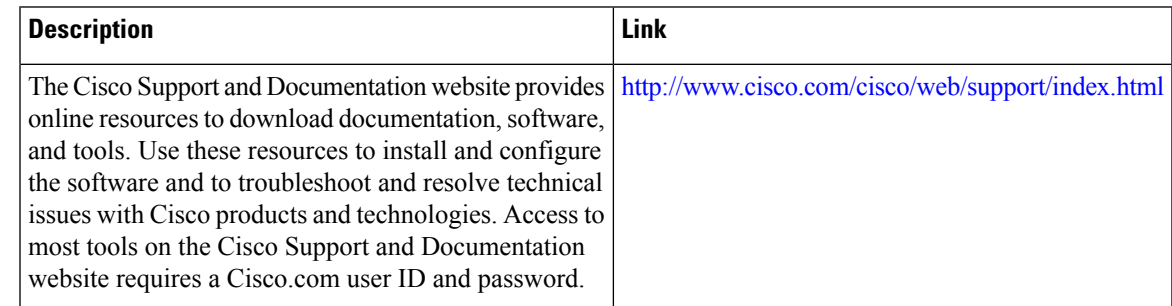

# <span id="page-8-0"></span>**Feature Information for Configuring Firewall TCP SYN Cookie**

The following table provides release information about the feature or features described in this module. This table lists only the software release that introduced support for a given feature in a given software release train. Unless noted otherwise, subsequent releases of that software release train also support that feature.

Use Cisco Feature Navigator to find information about platform support and Cisco software image support. To access Cisco Feature Navigator, go to [www.cisco.com/go/cfn.](http://www.cisco.com/go/cfn) An account on Cisco.com is not required.

I

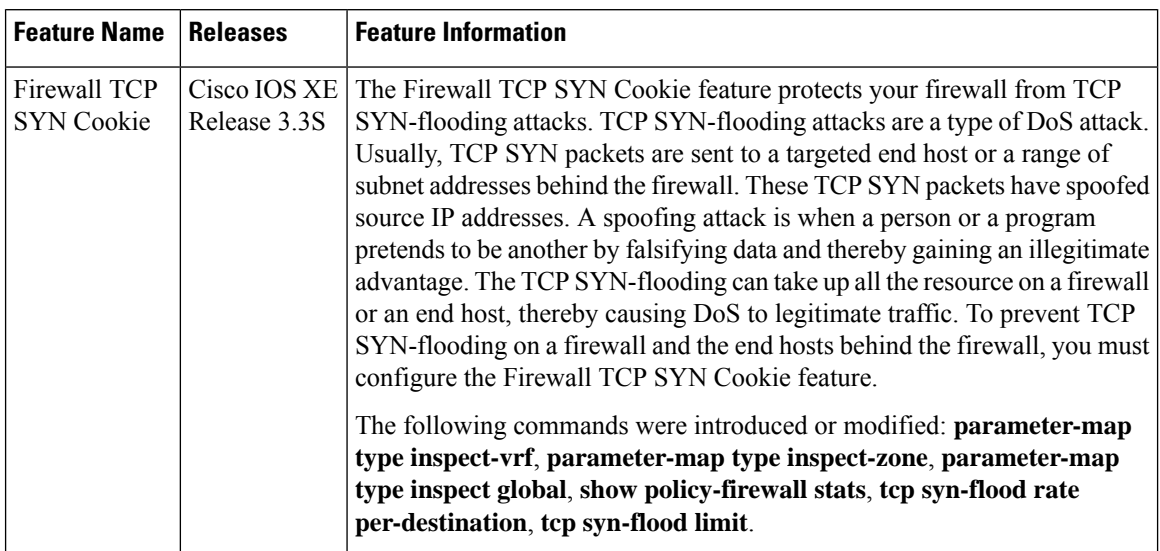

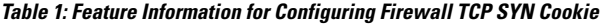